## **Pràctica 1**

- ➢ Acabar la presentació del Drive
	- ➢ Baixar-la com a Pdf
	- ➢ Enviar-la en el Moodle
	- ➢ Carpetes de l'ordinador:
		- Carpeta de baixades
		- Crear carpeta individual a l'escriptori
- $\triangleright$  Entrar al Drive del Gmail de l'institut i clicar on surt Nou:

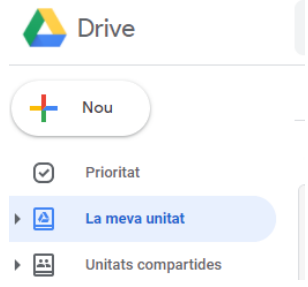

Després buscar Documents de Google (**Processador de text del Drive**)

## **Crear un document de text d'***eines del taller de tecnologia*: De cada eina s'ha de buscar:

- Nom
- Funció
- Descripció de l'eina
- Classificar-les en: **marcar, tallar, mesurar, foradar, polir, ajustar, subjectar, muntar-desmuntar.**
- 1. Serra de marqueteria
- 2. Clau anglesa
- 3. Clau Allen
- 4. Cargol de banc
- 5. Tornavís de punta plana
- 6. Llima
- 7. Paper de vidre
- 8. Trepant de sobretaula
- 9. Serra d'arc
- 10. Barrina
- 11. Tisores
- 12. Xerrac
- 13. Cúter
- 14. Escaire metàl·lic
- 15. Regle metàl·lic
- 16. Alicates de tall
- 17. Raspa
- 18. Serjant
- 19. Peu de rei
- 20. Martell de pena

Coses a canviar del text: Mida de la lletra, font, negreta, tabulació, llista numerada, subrallat Foto: retallar foto, mode, enganxar-la amb el text

- ➢ Un cop acabat guardar-ho en la seva carpeta escriptori.
- ➢ Entrar a l'e-mail i enviar-li, convertir-ho en pdf abans d'enviar, al la parella o al del costat, i al profe (cc/cco)
- ➢Entrar en el LibreOffice: full de càlcul, i presentació de diapositives.